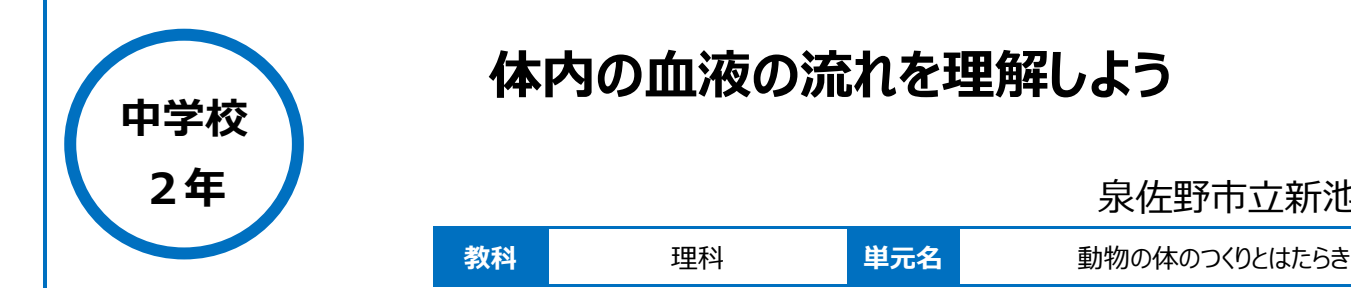

泉佐野市立新池中学校

## **本時のねらい**

心臓と肺、心臓と全身の細胞のつながりを視覚的にとらえつつ、全身の血液の流れと酸素の量をすぐに確認することができる図を 作成する。

## **本時における 1 人 1 台端末の活用方法とそのねらい**

プレゼンテーションソフト( Google スライド)を用いて、体内の血液の流れが分かるように色や線の太さを変えて表現する活動を 行いながら、ソフトの基礎的な操作方法の習得し、視覚的に分かりやすい表現の仕方を工夫できるようになるとともに、生物の体 のつくりと働きについての理解をねらった。

## **活用した ICT 機器・デジタル教材・コンテンツ等**

·タブレット PC ·プロジェクター ·授業支援ソフト (Google Classroom) ・プレゼンテーションソフト Google スライド)

# **本時の展開**

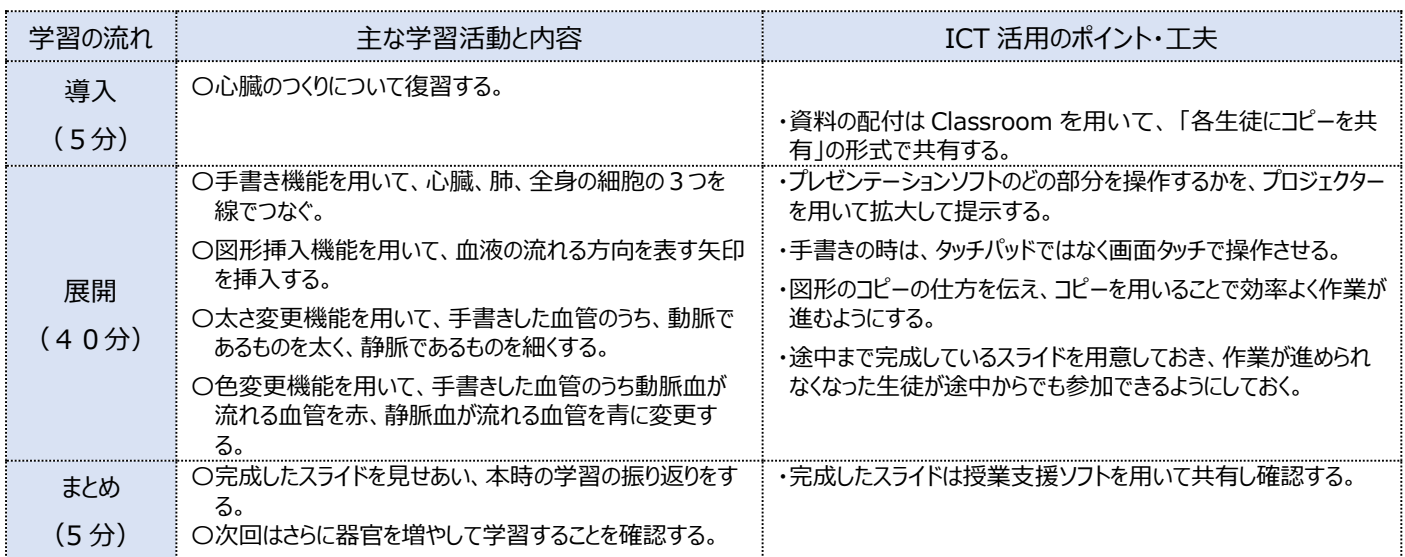

# **1 人1台端末を活用した活動の様子**

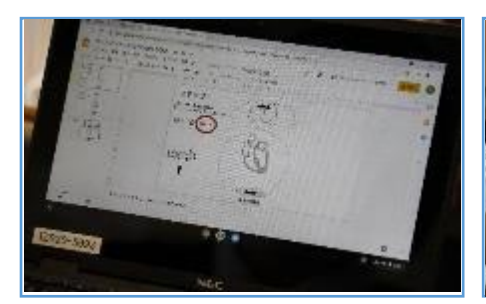

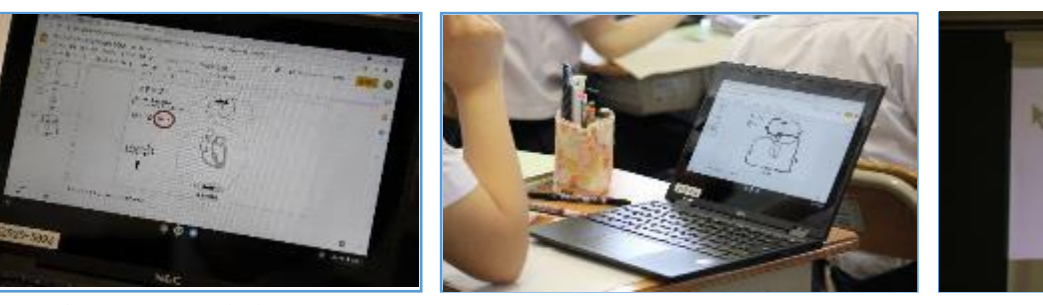

写真1 各器官を手書きの線で結んでいる場面 写真2 線の太さを変えて動脈と静脈をわかりやすく 表現する場面

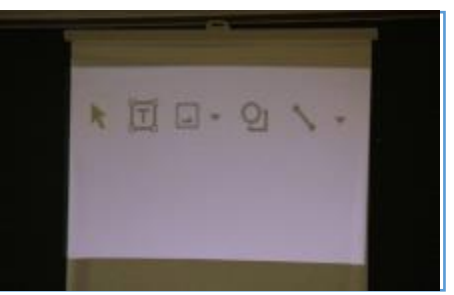

写真3 スライドで操作する項目をプロジェクターで 映し出し、作業の説明をする場面

#### **児童生徒の反応や変容**

・簡単にかき変えることができるので、試行錯誤しながら作図し、分かりやすく表現する方法を工夫することができた。 ・タブレット PC を活用して共有することで、他の生徒の描いた図を参考にして、間違いを修正したり、より良い表現を工夫したりすることができた。

## **授業者の声~参考にしてほしいポイント~**

・1人1台タブレット PC を活用して、心臓、肺、全身の細胞を線で結ぶことで、心臓のどの部分とどこの器官がつながっているのかを視覚的に理解する ことができた。また、描いた図を学びのポートフォリオに蓄積していくことで、生徒が既習事項を見直したり、教員が評価の参考にしたりすることが容易に できるようになる。